## **Compilation and Execution:**

# What is a compilation?

- The compilation is a process of converting the source code into object code. It is done with the help of the compiler.
- The compiler checks the source code for the syntactical or structural errors, and if the source code is error-free, then it generates the object code.

- The c compilation process converts the source code taken as input into the object code or machine code.
- The compilation process can be divided into four steps, i.e., Pre-processing, Compiling, Assembling, and Linking.

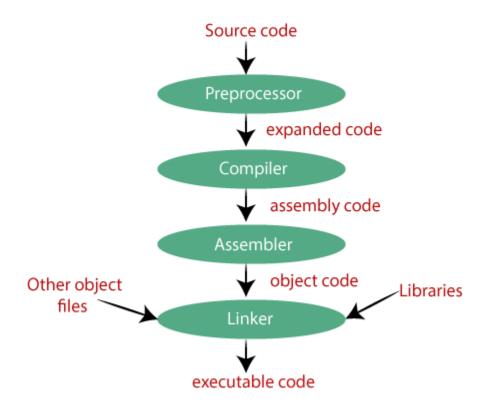

Let's understand through an example.

## hello.c

```
#include <stdio.h>
int main()
    {
    printf("Hello world");
    return 0;
}
```

Now, we will create a flow diagram of the above program:

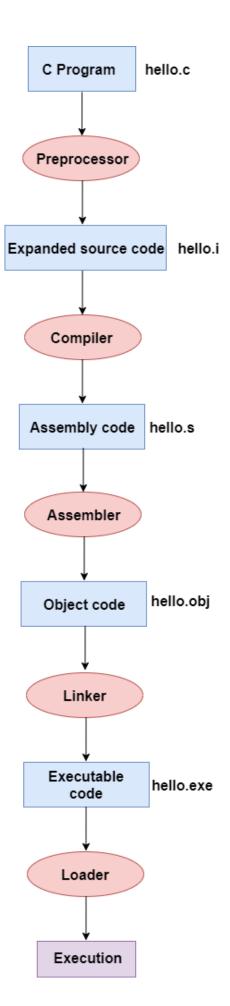

# How does Hello World program run?

- The first line of code #include<stdio.h> is a preprocessor. stdio.h is a header file which includes multiple functions defined in it such as scanf(), printf() functions. Adding this header file in our program, allow us to use functions defined in the header file. Using existing function makes our job pretty easy.
- Every C program execution starts with main() function. Your program may have multiple functions, the code inside the main() function block is executed first. Here, the return type of the main() function is int.
- As like all other function, main() function block starts with a { and end with a } delimiter.
- Write printf() statement by passing a string as an input. It will print the string message on the output console.
- As we have defined the main with return int value, write return 0; It returns a SUCCESS message to the operating system.
- \n in string message moves the cursor to a new line.

#### Compilation and Execution of C Program:

Follow the steps given below.

- Save the program as helloWorld.c (with .c extension).
- Open a command prompt.
- Go to the current directory where the program is saved using. You can use cd command to change the current directory.
- Compile the program with the following command.

## gcc helloWorld.c

It will compile the program file and create an executable file.

(a.exe if you are running program on the window system. a.out for Linux system).

Running executable file.

For Windows.

There are 2 ways to compile and run the c program, by menu and by shortcut.

## By menu

- Now click on the compile menu then compile sub menu to compile the c program.
- Then click on the run menu then run sub menu to run the c program.

### By shortcut

• Or, press ctrl+f9 keys compile and run the program directly.